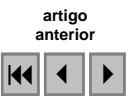

## **Visualização de dados obtidos de levantamentos com Airborne Laser Scanner (ALS) utilizando o SPRING**

## Maria Cecília Bonato Brandalize<sup>1</sup>

1 Pontifícia Universidade Católica do Paraná - PUCPR Rua Imaculada Conceição, 1155 – 80215-901 – Curitiba - PR, Brasil [maria.brandalize@pucpr.br](mailto:maria.brandalize@pucpr.br) ou [mc@qwnet.com.br](mailto:mc@qwnet.com.br)

**Abstract.** This paper describes the steps that have been taken to manipulate and visualize the processing results (cloud points) of airborne laserscanner data using a public domain software developed and distributed by the brazilian National Institute of Spatial Research (INPE). The referred results used to test the visualization power of the referred software (SPRING 4.3) were obtained from an aerial surveying that took place at an urban area of Curitiba (PR) nearby the PUCPR campus. In orther to better visualize the spatial data gathered with the ALS system, a georeferenced intensity image was generated and superimposed to the ALS cloud points. Such data has made possible to generate some maps and 3D images of the referred area. The importation task and the manipulation of the data however have arised some problems concerned to the size and format of the imported archives.

**Palavras-chave:** airborne laserscanning, cloud points visualization, SPRING, varredura laser aerotransportada, visualização de nuvens de pontos, SPRING.

#### **1. Introdução**

O presente trabalho pretendeu verificar o poder de manipulação e conseqüente visualização do *software* SPRING (versão 4.3) relativamente às nuvens de pontos obtidas do processamento de dados resultantes de levantamentos utilizando sistemas ALS (*Airborne Laser Scanner*), também conhecidos como sistemas LIDAR (*Light Detection and Ranging*).

Uma vez que a quantidade de pontos resultante do processamento de levantamentos ALS é bastante grande (depende da taxa de repetição do laser, do número de retornos registrados, da densidade de pontos e do tamanho da área varrida), a maioria dos *softwares* de processamento de imagens tem limitações quanto à capacidade de processamento de tais nuvens de pontos para fins de visualização dos resultados obtidos (sob a forma de mapas temáticos ou imagens 2D ou 3D).

O processamento em si, dos dados brutos oriundos dos levantamentos, é normalmente realizado por *softwares* proprietários fornecidos pelos fabricantes dos sistemas e sua posterior manipulação/visualização por *softwares* comerciais de alto custo (TerraModeler, TerraScan, ER Mapper, entre outros) que requerem, por conseqüência, *hardwares* de alto desempenho. Como a nuvem de pontos resultante de tal processamento normalmente contém informações relativas às coordenadas planas UTM (E, N e h) dos retornos registrados (primeiro e último retorno nos sistemas ALS mais antigos e pelo menos três retornos nos sistemas mais atuais) e também relativas à intensidade de cada retorno, os arquivos de saída (gerados em vários formatos, inclusive DXF e TXT) tornam-se bastante longos e difíceis de manipular.

Em virtude da crescente utilização destas nuvens de pontos por acadêmicos (estudantes de graduação, mestrado e doutorado) e também por docentes pesquisadores, que raramente têm em mãos *softwares* e *hardwares* poderosos como os citados anteriormente para a manipulação e visualização de tais dados, decidiu-se utilizar como alternativa para o estudo daquelas nuvens um *software* livre, de domínio público, desenvolvido em língua portuguesa e, portanto, de fácil acesso para todos. O SPRING, portanto, foi o escolhido, não só pela sua facilidade de obtenção, compreensão e assistência por parte dos técnicos do INPE, como

também, pela sua história de desenvolvimento, que teve origem com a implementação de algoritmos para o processamento digital de imagens de satélite e sensores remotos, passando, mais tarde, a compreender também funções de banco de dados e de análises geoespaciais (geoprocessamento).

# **2. Caracterização da Área de Estudo**

A área de estudo está localizada no município de Curitiba (PR), próxima ao campus da PUCPR (no bairro Prado Velho) e também próxima à área utilizada para calibração do sistema ALS utilizado na varredura.

Desta área tem-se: a nuvem de pontos (primeiro e segundo retornos) resultante do processamento relativo a um levantamento realizado em 2003 com o sistema ALTM 2025 da fabricante canadense Optech Inc., de propriedade de uma empresa privada de cartografia sediada na cidade de Curitiba; a respectiva imagem de intensidade georreferenciada (relativa somente ao primeiro retorno); e uma ortofotografia digital colorida georreferenciada gerada a partir de vôo fotogramétrico 1:8.000 realizado em 2001.

# **3. Passos para a Importação das Nuvens de Pontos Geradas**

A importação das respectivas nuvens de pontos para dentro do SPRING compreendeu:

- − A criação de um banco de dados e de um projeto com os limites da área de estudo e respectivas informações acerca da projeção (UTM) e datum (SAD69) utilizados no processamento dos dados brutos ALS;
- − A criação de três planos de informação para conter o primeiro (PontosDEM) e último retornos (PontosDTM) de cada ponto processado, além dos valores de intensidade relativos ao primeiro retorno (PontosINT);
- − A edição dos arquivos, originalmente em formato ASCII e extensão TXT, para o formato ASCII-SPRING e extensão SPR; e
- − A importação dos arquivos em formato ASCII-SPRING para os respectivos planos de informação.

O trabalho de edição dos arquivos compreendeu a inserção de um cabeçalho e de um rodapé nos então arquivos extensão TXT, além de alteração das respectivas extensões para SPR. A **Tabela 1** a seguir ilustra parte do arquivo de pontos processados importado (relativo ao primeiro retorno) e já editado para o formato ASCII-SPRING.

## **Tabela 1**: Exemplo de Arquivo ASCII-SPRING

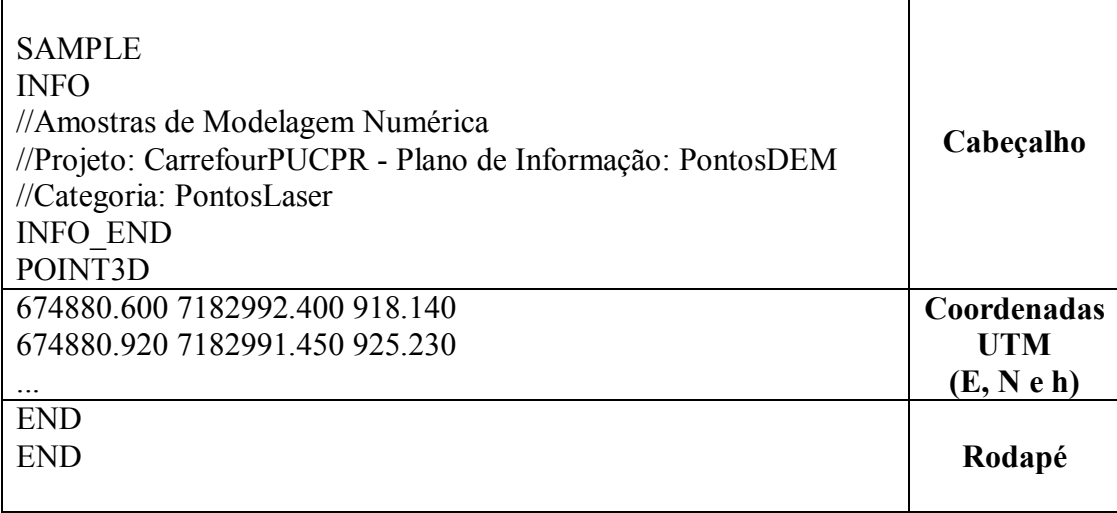

É importante ressaltar que foram feitas tentativas de importar, ao invés de arquivos editados no formato ASCII-SPRING, arquivos DXF R12 gerados a partir de arquivos DWG manipulados no AutoCAD MAP 2002. Porém, a manipulação de grandes arquivos de pontos, no AutoCAD, tornou-se insatisfatória em virtude da demora no carregamento dos arquivos e na exportação dos mesmos para o formato DXF R12 (única versão DXF importada pelo SPRING 4.3), o que causou transtornos, perdas de informação e erros de processamento, além de incompatibilidade com as funções de importação do próprio SPRING 4.3.

## **4. Geração de Grades e Elaboração de Produtos (Primeiro e Último Retorno)**

A partir da importação dos arquivos ASCII-SPRING para o banco de dados do projeto criado, deu-se início à geração das grades necessárias à elaboração de alguns produtos. Como mencionado anteriormente, foram criados, a princípio, três planos de informação (PI) contendo: nuvem de pontos relativa ao primeiro retorno (PontosDEM), nuvem de pontos relativa ao segundo retorno (PontosDTM) e nuvem de pontos com valores de intensidade relativa ao primeiro retorno (PontosINT). A primeira nuvem compreendeu um total de 328.611 pontos, a segunda nuvem um total de 177.807 pontos e a terceira nuvem um total de 328.441 pontos. Salienta-se que o processamento dos dados brutos de uma varredura, em função dos algoritmos utilizados na filtragem dos pontos, já reduz significativamente a quantidade de pontos final das nuvens processadas.

Nesta fase detectou-se a problemática de trabalhar com uma quantidade muito grande de pontos, relativamente às funções de visualização aplicadas às amostras (DESENHO, ZOOM IN e ZOOM OUT) e houve a necessidade de alterar alguns parâmetros dos PIs mencionados, relativamente aos Visuais de Apresentação Gráfica (símbolo para o ponto, altura e cor).

A geração das grades também configurou um outro problema. A geração direta, a partir do PI PontosDTM (menor conjunto de pontos dos três importados), de uma grade retangular com resolução de um metro (X e Y), utilizando-se o interpolador "Média Pond./Cota/Quad.", não foi possível pois o sistema não suportou o processamento. Como solução, gerou-se primeiramente um TIN da respectiva nuvem de pontos (Tipo = Delaunay; Simplificação de Linhas = 1 para todos os parâmetros; Menor Aresta = 1), num tempo aproximado de 20 minutos. Foram também gerados TINs utilizando-se os outros tipos de algoritmo disponíveis ("Menor Ângulo" e "Com Isolinhas"), adotando-se os mesmos valores para os parâmetros mencionados. O tempo aproximado de geração dos respectivos TINs também foi de 20 minutos. A comparação das triangulações resultantes não apresentou diferenças significativas. Salienta-se que foi utilizada a resolução de um metro pois este é o espaçamento médio dos pontos processados.

Assim, a partir da primeira triangulação, gerou-se a grade retangular, também com resolução de um metro, utilizando-se os interpoladores "Linear" e "Quíntico Sem Linhas de Quebra". Os valores das grades resultantes foram bastante similares (diferença de valores apenas na primeira casa decimal). A partir da primeira grade retangular gerada, foram elaboradas as imagens em níveis de cinza e sombreada, apresentadas na **Figura 1** e **Figura 2** a seguir.

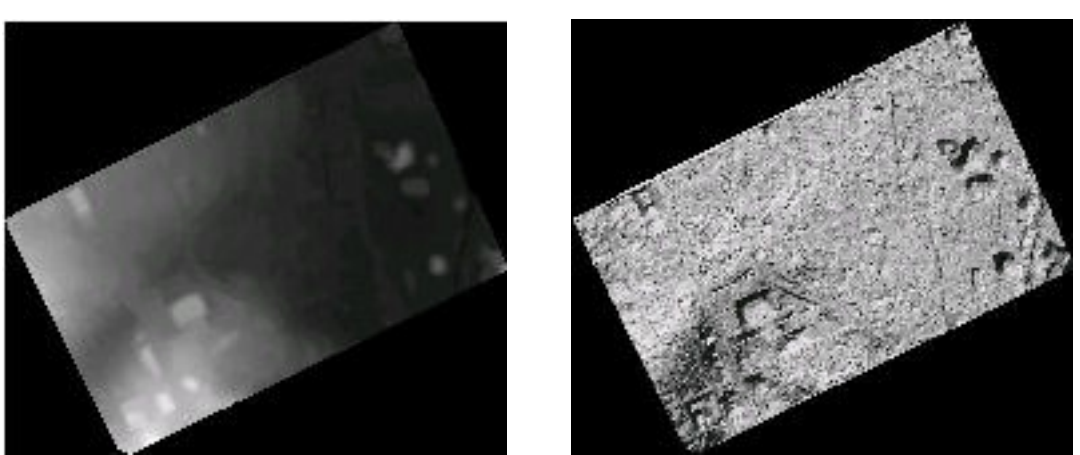

**Figura 1**: Imagem em Níveis de Cinza **Figura 2**: Imagem Sombreada

A primeira grade retangular gerada foi utilizada também para a geração do Mapa Hipsométrico (**Figura 3**). O intervalo empregado para as classes de altitudes foi de um metro (como apresentado na legenda).

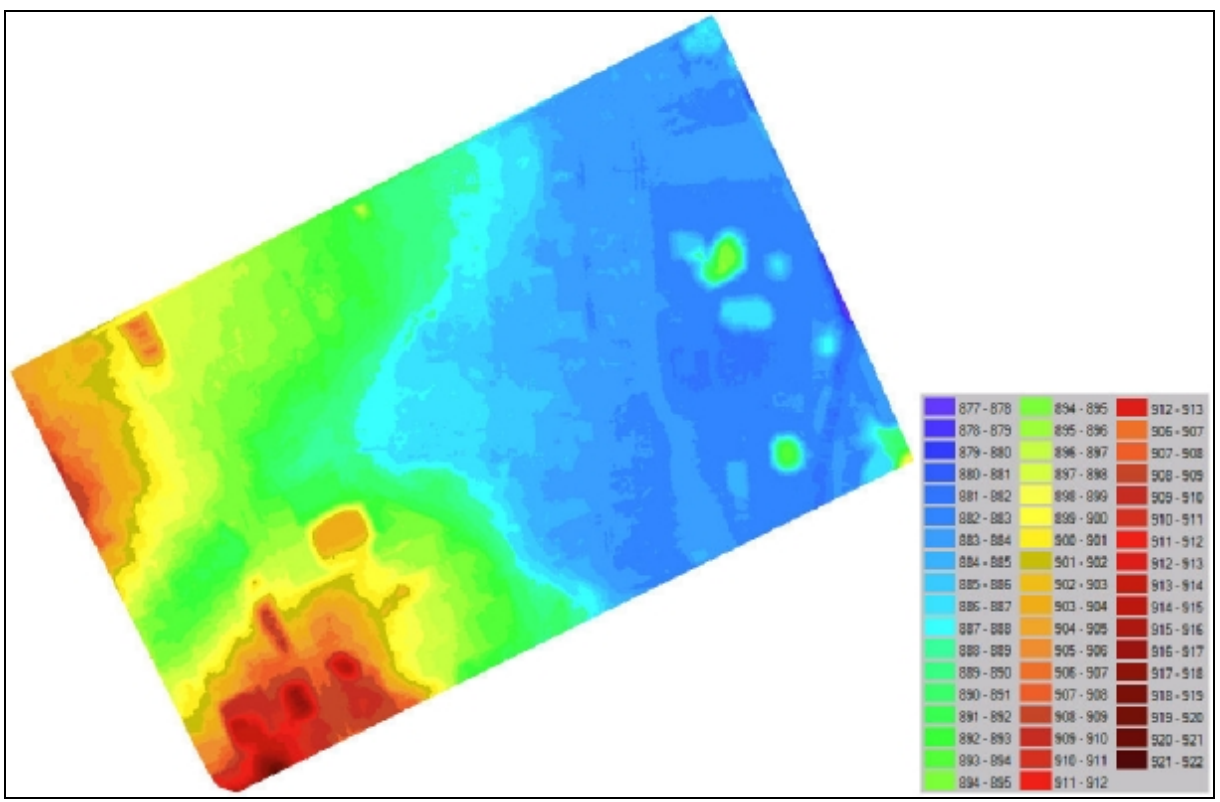

**Figura 3**: Hipsométrico e Legenda de Cores

A partir da grade relativa à nuvem de pontos do último retorno, também foram gerados Mapas de Declividades e Exposição.

Ainda em relação à nuvem de pontos do último retorno, gerou-se um TIN com os parâmetros sugeridos pelo sistema (Tipo = Delaunay; Simplificação de Linhas = 0.000400, 0.00800 e 0.000400 para os parâmetros; Menor Aresta = 0.000080; Linhas de Quebra = Não). Este último apresentou (como esperado) diferenças significativas em relação ao primeiro TIN gerado, embora o tempo de processamento tenha sido o mesmo. Diferenças semelhantes ocorreram após a comparação da grade retangular gerada com base no primeiro TIN,

relativamente à grade retangular gerada a partir do TIN com parâmetros diferentes de um metro. Tais diferenças, no entanto, não foram significativas quando da comparação entre as imagens (em níveis de cinza e sombreada) geradas a partir dos dois TINs mencionados.

O mesmo procedimento foi adotado para a geração das grades triangular e retangular relativas à nuvem de pontos do primeiro retorno (PontosDEM).

# **5. Geração de Grades e Elaboração de Produtos (Intensidade)**

A nuvem de pontos contendo informação sobre a intensidade (reflectância) do sinal dos primeiros retornos foi importada para um PI do SPRING 4.3 e, a partir daquela, foi gerada uma grade triangular (TIN) com os seguintes parâmetros: Tipo = Delaunay; Simplificação de Linhas = 1 para todos os parâmetros; Menor Aresta = 1. O tempo de processamento da referida grade foi de aproximadamente 40 minutos (devido ao número elevado de pontos da amostra).

A grade triangular permitiu gerar uma grade regular com resolução de 1 metro. Desta foram geradas imagens em níveis de cinza e sombreada. Os valores de intensidade registrados por um sistema ALS variam entre 0 e 255, porém, verificou-se que a maioria dos valores de intensidade dos pontos amostrados encontrava-se entre 80 e 104, resultando uma imagem em níveis de cinza muito escura. A imagem sombreada gerada da mesma grade, por sua vez, resultou granulada e pouco representativa das feições do terreno.

Após manipulação da imagem utilizando as funções de Contraste e Componentes Principais, a imagem de intensidade resultante foi a apresentada na **Figura 4** a seguir.

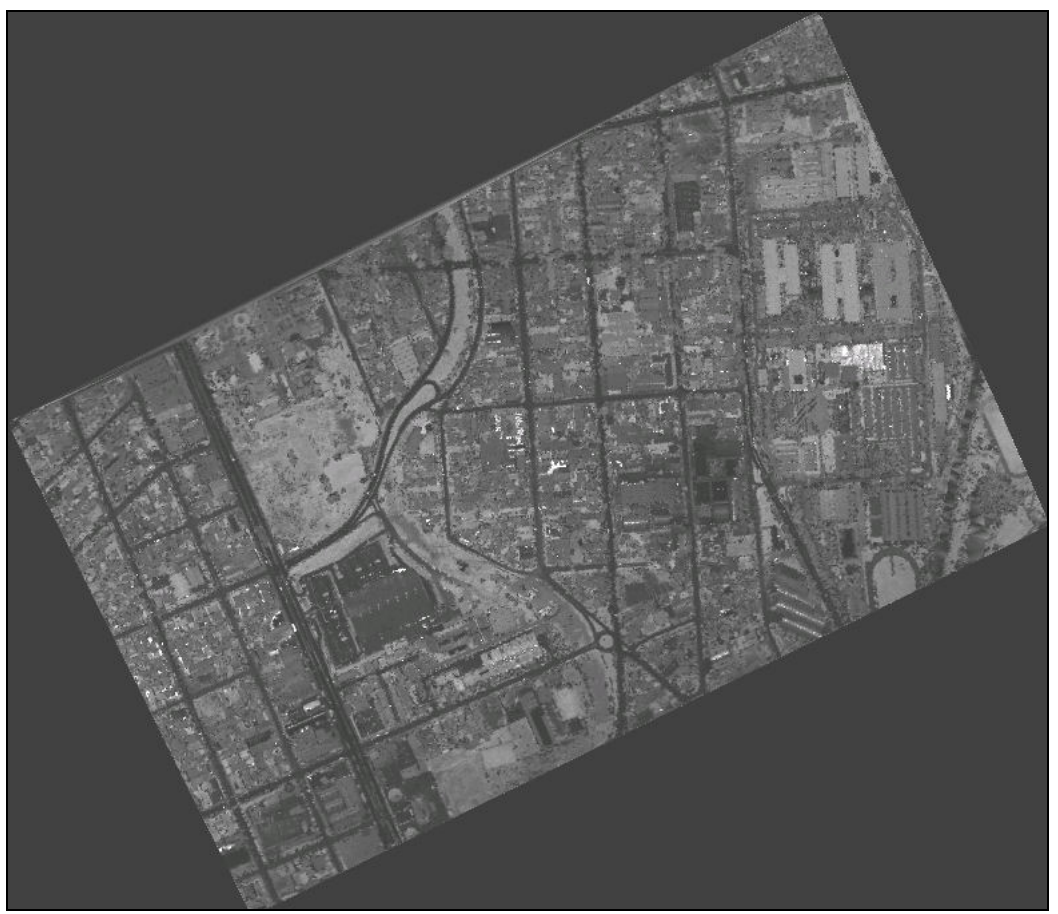

**Figura 4**: Imagem de Intensidade do Primeiro Retorno (Níveis de Cinza)

Partindo da imagem de intensidade gerada (imagem textura) e das grades retangulares relativas às nuvens de pontos do primeiro retorno, do último retorno e de intensidade (imagens relevo), foram geradas três visualizações 3D da área de estudo, apresentadas a seguir (**Figura 5**, **Figura 6** e **Figura 7**).

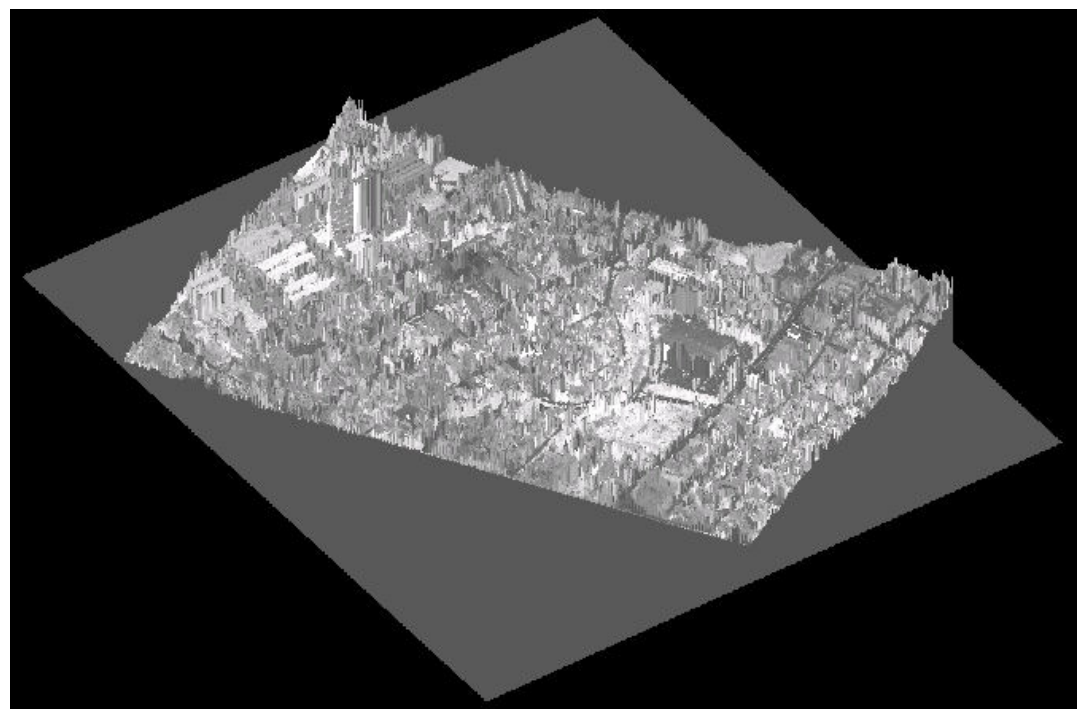

**Figura 5**: Visualização 3D - Imagem de Intensidade (Níveis de Cinza) + Grade DEM

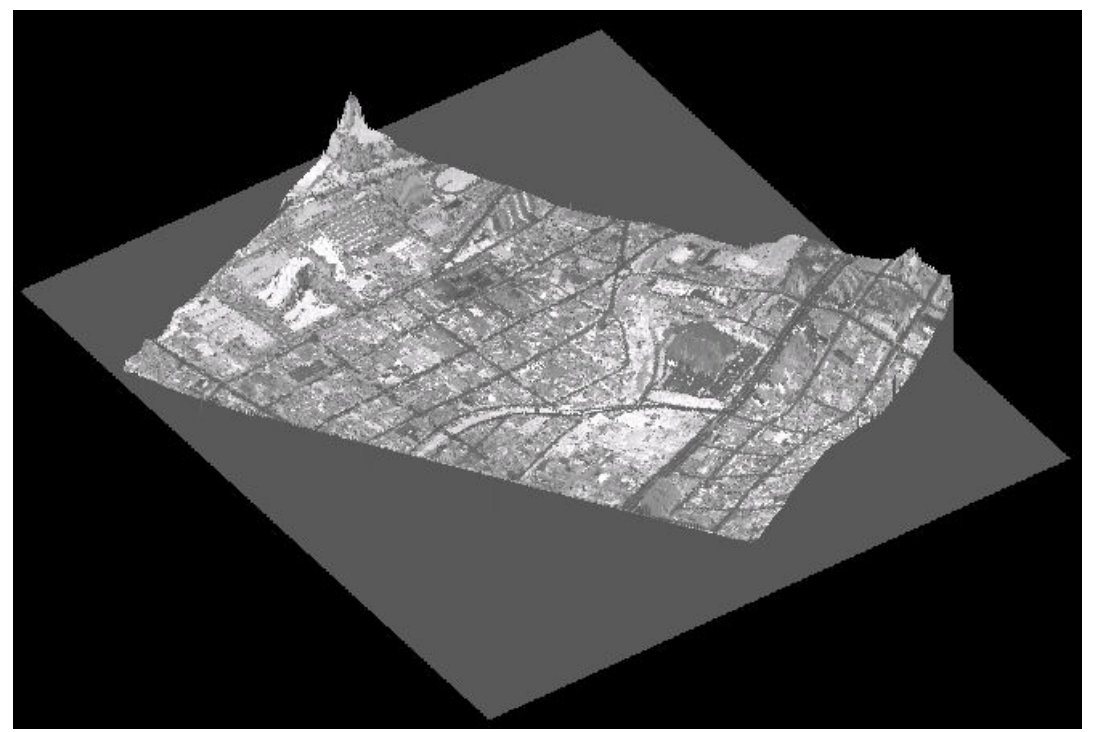

**Figura 6**: Visualização 3D - Imagem de Intensidade (Níveis de Cinza) + Grade DTM

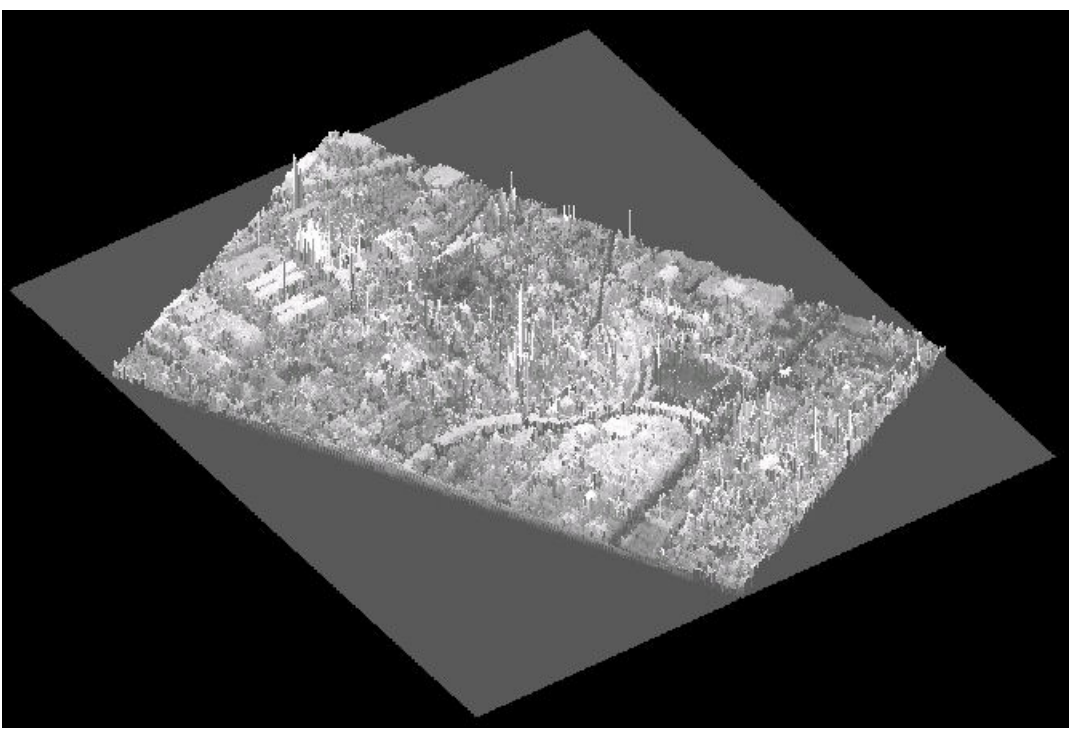

**Figura 7**: Visualização 3D - Imagem de Intensidade (Níveis de Cinza) + Grade INT

Os parâmetros utilizados para a visualização 3D a partir das referidas nuvens de pontos foram: Azimute = 125°; Elevação = 40°; e Exagero Vertical = 0.3 para Projeção Paralela.

#### **6. Algumas Considerações**

O uso do *software* SPRING provou ser capaz de manipular e representar, através de funções simples, grandes nuvens de pontos provenientes do processamento de dados brutos ALS. Porém, salienta-se que a área estudada para representação no referido *software* é de apenas 1,298 km² com um perímetro de 4,689 km. Até o momento ainda não foi possível manipular e testar amostras com uma quantidade de pontos superior à utilizada neste estudo, bem como, também não foi possível testar todas as funcionalidades do *software* utilizado Um novo levantamento utilizando um sistema ALS com freqüência de varredura superior (150 kHz) ao utilizado neste estudo (25 kHz) está sendo realizado e pretende-se, futuramente, manipular e representar as nuvens de pontos processadas a partir daquele levantamento. O referido sistema registra múltiplos retornos, o que poderá ser útil no mapeamento e estudo de diferentes extratos de vegetação (áreas florestadas) e de edificações (áreas urbanas).

## **Referências**

Spring Versão 4.3. Instituto Nacional de Pesquisas Espaciais (INPE). Copyright 2005. Disponível em:  $\frac{\text{th}}{\text{t}}/ \text{www.dpi.}$ inpe.br/spring/ $\geq$ . Acesso em: 27 jun. 2006.

Tutorial 10 Aulas. Instituto Nacional de Pesquisas Espaciais (INPE). Disponível em:  $\frac{\text{http://www.dpi.inpe.br/spring/}}{\text{http://www.dpi.inpe.br/spring/}}$ . Acesso em: 27 jun. 2006.